# 出國報告(出國類別:進修)

# 德國 Gempa 機構舉辦新 SeisComP 地震軟體研習課程

服務機關:交通部中央氣象局 地震測報中心 姓名職稱:宋冠毅 技佐 派赴國家/地區:德國/波茨坦 出國期間:111 年 9 月 22 日至 10 月 10 日 報告日期:111 年 12 月 22 日

#### 研習摘要

SeisComP 為德國亥姆霍茲德國地理研究中心(GFZ)與波茨坦 Gempa 公司所 共同開發之開源(open source)的免費地震監測軟體。為提升交通部中央氣象局地 震測報中心(以下稱本中心)地震監測能力,本次研習前往德國波茨坦 Gempa 機 構,參加 111 年 10 月 4 日至 10 月 7 日共 4 天、每日 8 小時以上主要針對 SeisComP 最新版本的訓練課程。研習課程項目涵蓋安裝最新版本軟體、收集地震紀錄、匯 入詮釋資料、使用資料分析工具、資料處理模組及衍生相關參數設定等,以建立 完整的地震監測系統。另外,也與講師釐清過去使用該軟體時所遭遇的問題,同 時討論未來本中心地震監測相關核心業務可能強化之方向,發展符合國際趨勢的 地震監測方法,提供本中心更多元的地震資料服務。

# 目次

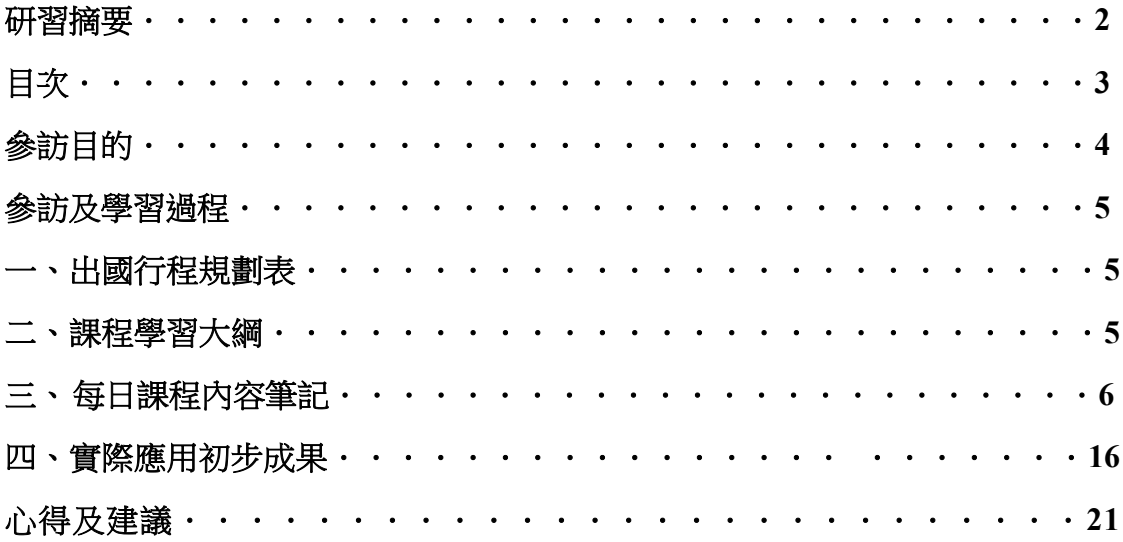

#### 參訪目的

截至 111 年 12 月,本中心所管理之即時地震儀器數量已達 750 臺以上,種 類包含加速度強震儀、短週期速度儀與寬頻地震儀等,不論是儀器種類豐富度, 或是儀器數量及密度都比以往增加許多,因此建置良善又穩定的地震測報系統是 地震發生頻繁國家,從事地震監測工作應具備的基本條件。

目前本中心的地震監測業務,主要係以美國 ISTI 機構所開發之 Earthworm 為建構基底,軟體功能涵蓋資料收錄、交換、輸出與處理等功能,並且充分應用 於各項核心系統之中,例如:即時地震資料收錄系統、地震速報系統以及地震預 警系統等。但是 Earthworm 對於一般使用者而言,以 command line 形式操作軟 體,使得初學者在系統操作上存在挑戰性;然而 SeisComP 最大特色即可由圖形 化介面操作軟體,同時還提供更加多元的規模計算方法、完整地震分析工具及成 熟的自動定位結果,可彌補現行系統之不足。綜合上述,透過 SeisComP 與本中 心現行 Earthworm 軟體搭配使用,已成為本中心地震測報作業未來精進的發展方 向之一。

依據本次研習計畫,宋員已於 111 年 10 月上旬參加德國波茨坦 Gempa 機構 舉辦之 SeisComP 地震軟體研習課程,學習最新的地震監測技術。此外,也利用 課程期間,釐清過去使用軟體時所遭遇之問題,藉機獲得更加明確之精進方向, 並期許未來得以將該軟體運用於本中心地震測報系統的多元規模估算功能、提供 自動定位結果等核心業務中,達到強化本中心地震監測能力之目標。

# 參訪及學習過程

# 一、 出國行程規劃表

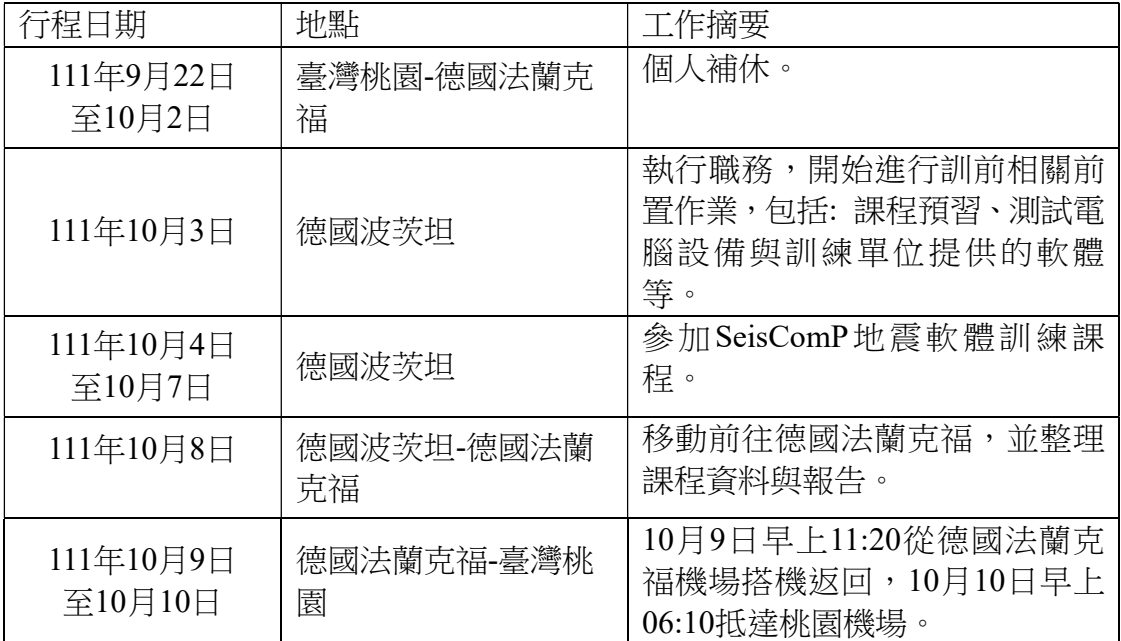

## 二、 課程學習大綱

- SeisComP 系統特色
- 安裝最新版 SeisComP 系統
- SeisComP 架構
- SeisComP 測站詮釋資料與儀器響應
- SeedLink 與 FDSNWS 的方式收集、儲存與配置地震資料。
- SeisComP 圖形化介面與命令行形式操作 SeisComP 模組。
- 各資料分析工具的參數設定與討論。
- 操作 SeisComP 資料庫相關模組與指令。
- 針對區域性的地震監測作業,調整 SeisComP 資料分析模組參數。
- 運用地震事件回放功能。
- 設定客製化圖形化介面。
- 軟體使用之疑難排解討論。
- 本中心核心業務開發方向

#### 三、 每日課程內容筆記

#### 第一天

(一) SeisComP 基本架構

- 資料取得: 利用 fdsnws、seedlink 等方法匯入各式各樣地震資料。
- 畜料處理: 針對地震資料進行相關操作,自動挑波、自動定位、資料品質 控管與建立地震事件等。
- 資料分析 data analysis: 以圖形化介面分析地震波形資料。

(二) SeisComP 常用工具

- MapView-scmv: 以地圖型式顯示測站資訊與地震相關資訊。
- TraceView-scrttv: 顯示地震儀之波線資料, 並可以進行相關的資料分析 工作,例如濾波、波線分類、測站使用控制等。
- HelicorderView-scheli: 以每半小時一條波線形式,顯示測站每日的波線 資料。
- QCView-scqcv: 測站品質控管介面,可進行測站品質監控作業,以確保 地震監測品質穩定性。
- Event-SummaryView-scesv: 顯示地震事件詳細資訊,包含規模、深度、 震源與時間資訊。
- OriginLocatorView-scolv: 地震定位處理工作,可手動挑波、估計地震 波相到時、計算規模並將地震事件匯入資料庫。

(三) SeisComP 軟體安裝

- 軟體基本需求:
	- 雙核心 CPU 1.8 GHz
	- 記憶體 2 GB
	- 磁碟空間 20 GB
	- Linux 作業系統(64bit): RHEL≧7、Debian≧8、Ubuntu/Kubuntu≧ 18.04。(本課程使用 Ubuntu 20.04 作業系統)
- 安裝過程指令(gsm 方法安裝 SeisComP):
	- 設定常用的套件:
		- $\rightarrow$ sudo get-apt install vim tmux python3-pip git telnet wget  $\circ$

■ 設定系統時間為 UTC 時間:

 $\rightarrow$ sudo apt-get install ntp

→sudo timedatectl set-timezone UTC

- 至以下網頁下載軟體 seiscomp-maps.tar.gz 壓縮檔: 網址: https://www.seiscomp.de/downloader/
- 安裝 gsm 來安裝 SeisComP 軟體
	- $\rightarrow$ mkdir  $\sim$ /install
	- →cd install
	- →wget https://data.gempa.de/gsm/gempa-gsm.tar.gz
	- $\rightarrow$ tar xvf gempa-gsm.tar.gz
	- $\rightarrow$ ./gsm setup
	- $\rightarrow$ ./gsm update
	- $\rightarrow$ ./gsm install seiscomp
- 安裝 SeisComP 所需的 Linux 套件

→seiscomp/bin/seiscomp install-deps base mariadb-server

- →seiscomp/bin/seiscomp install-deps base gui
- →seiscomp/bin/seiscomp install-deps base fdsnws
- SeisComP 環境變數設定
	- $\rightarrow$ seiscomp/bin/seiscomp print env  $\gg \sim$ /bashrc
	- $\rightarrow$ source  $\sim$ /bashrc
- 安裝 MariaDB 資料庫

→sudo systemctl enable mariadb

- →sudo systemctl start mariadb
- $\rightarrow$ sudo mysql\_secure\_installation

(執行指令後,密碼設定 sysop, 其餘全部 enter 即可)

- SeisComP 系統配置與管理介面之初始設定
	- $\rightarrow$ scconfig
	- →點選 information 會跳出 setup wizard 的介面。

→Agency ID、Datacenter ID、Organization string 可設定為同一單

- 位,本課程為同時設定「gempa」。
- →以下所有步驟皆以 enter 處理, 即可完成設置。

● SeisComP 系統監控:

→seiscomp start scamster

 $\rightarrow$ seiscomp status scamster

說明: 可至 127.0.0.1:18180 網頁檢查是否運作。

SeisComP 系統排程設定:

→seiscomp print crontab | crontab -

SeisComP 系統服務化設定:

→下載 seiscomp-service-mariadb。

→mv seiscomp-service-mariadb seiscomp.service

→seiscomp.service /etc/system/system/seiscomp.service

→sudo enable seiscomp

→sudo start seiscomp

→sudo status seiscomp

- SeisComP 的目錄架構:
	- $\blacksquare$  bin
	- **etc**

**n** include

- $\blacksquare$  lib
- $\blacksquare$  shin
- **n** share
- var
- 詮釋資料的下載:
	- IRIS 網頁: http://service.iris.edu

指令: wget -O inventory\_IU.xml "iris link"

Gempa

網頁: https://demo.gempa.de

指令: wget -O inventory IU.xml "gempa link"

■ Eida

網頁: http://eida.gfz-potsdam.de

備註: 關於匯入詮釋資料課程內容於第二天課程中介紹。

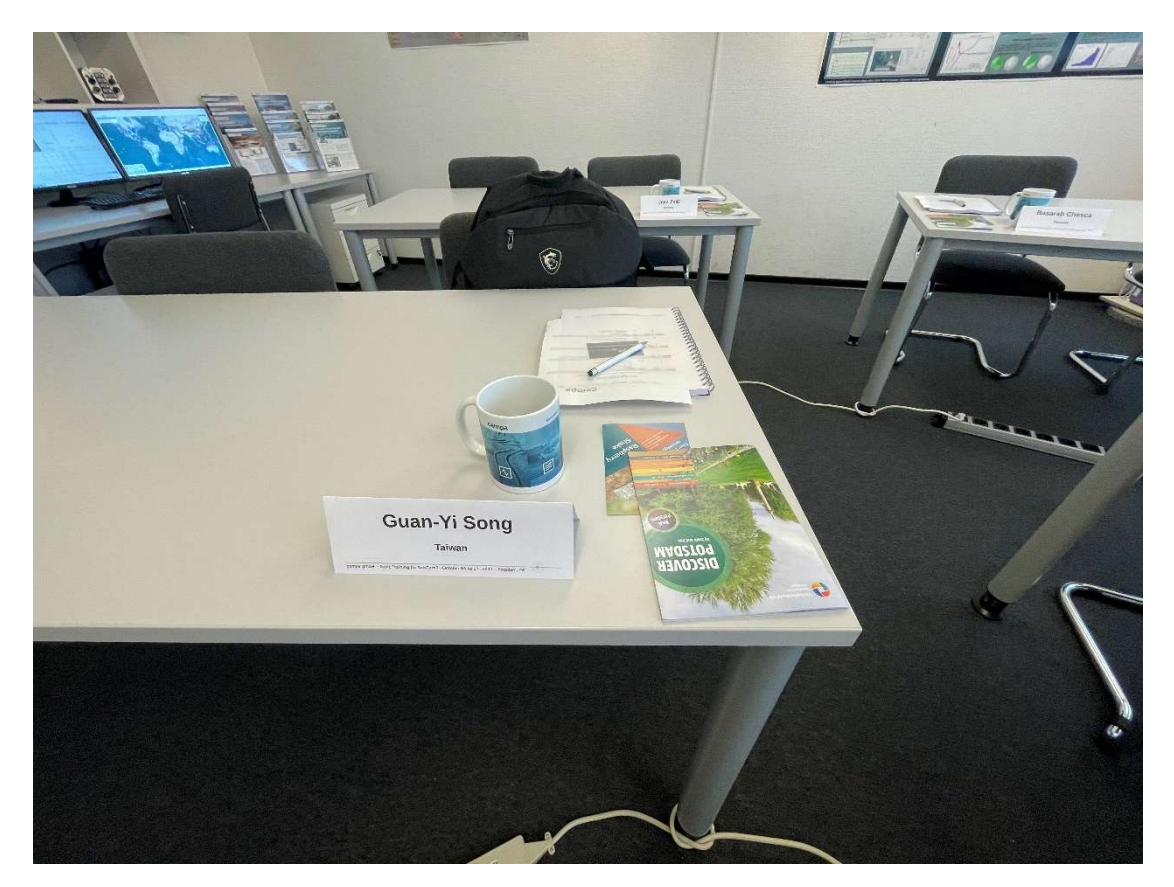

圖 1、位於德國波茨坦 Gempa 機構之授課教室與座位。

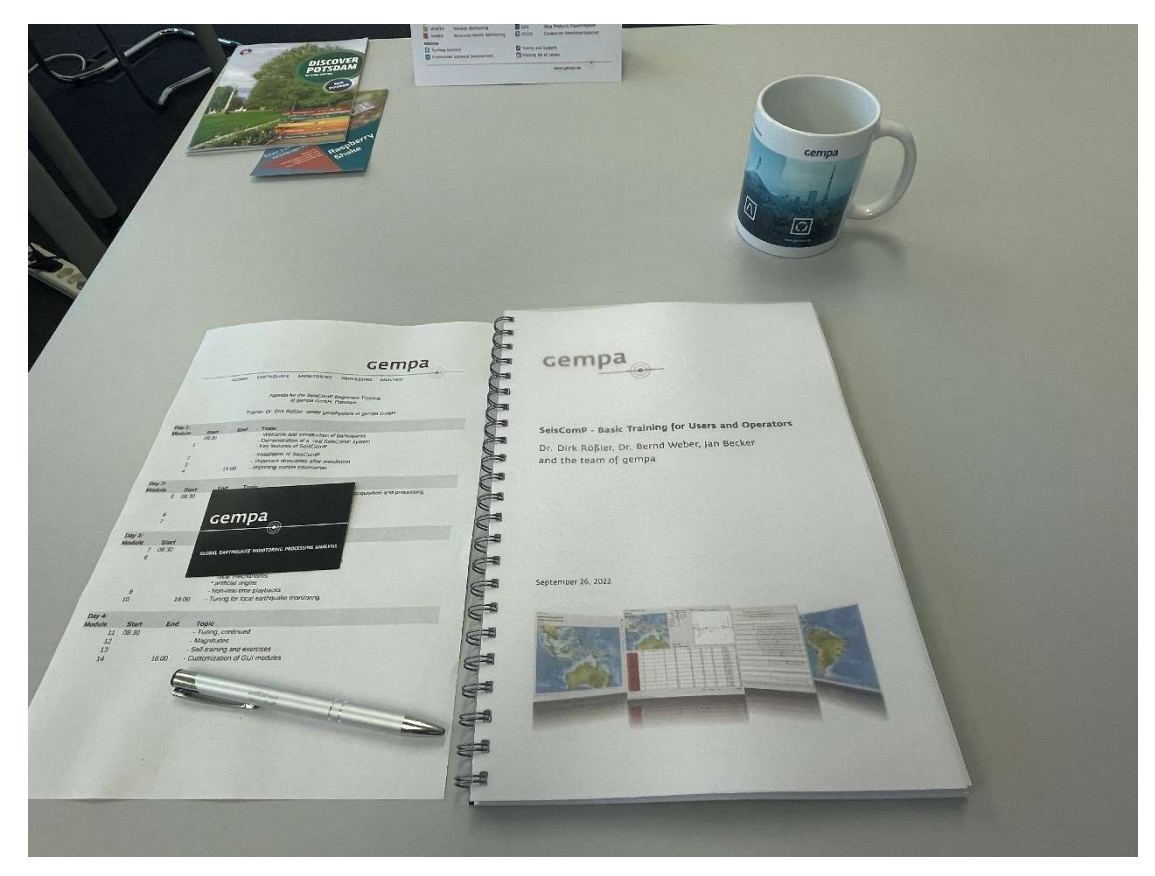

圖 2、課程講義與每日授課內容表。

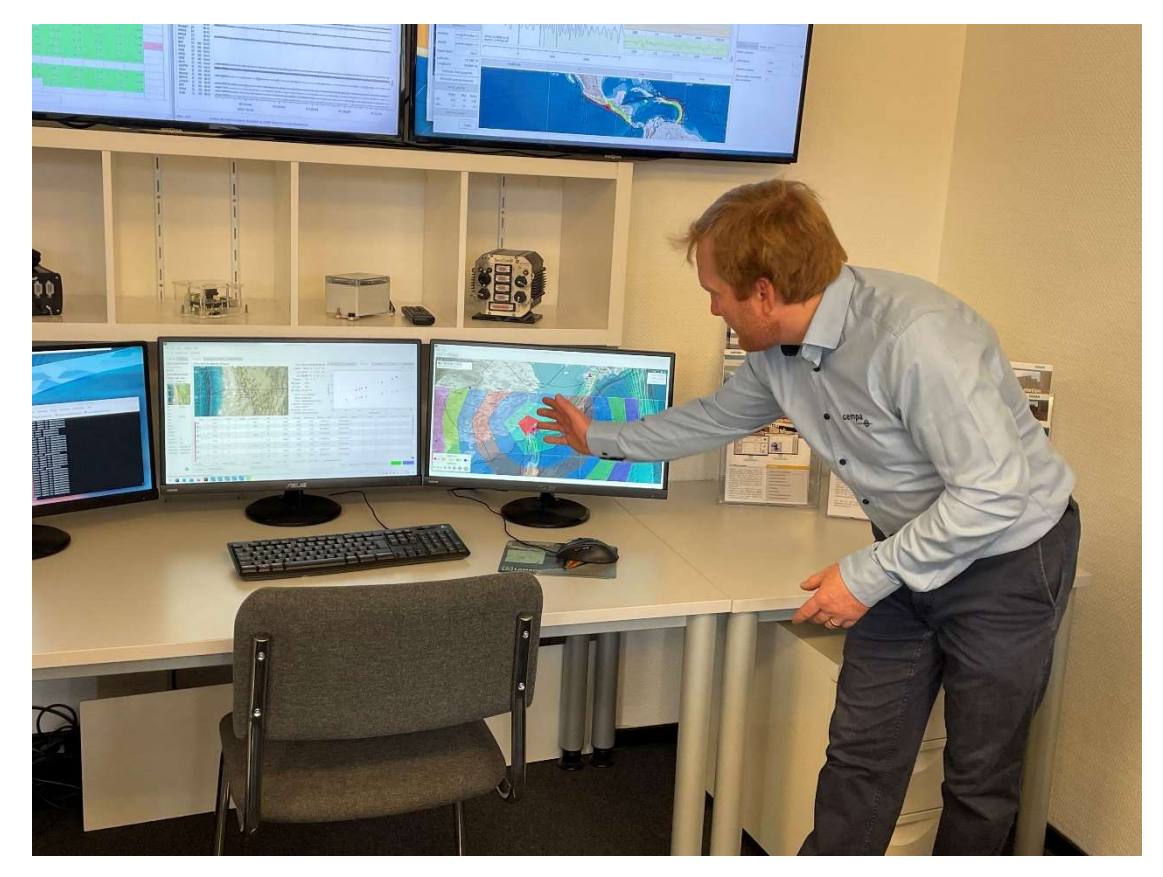

圖 3、講師 Dirk Rößler 簡介 SeisComP 軟體。

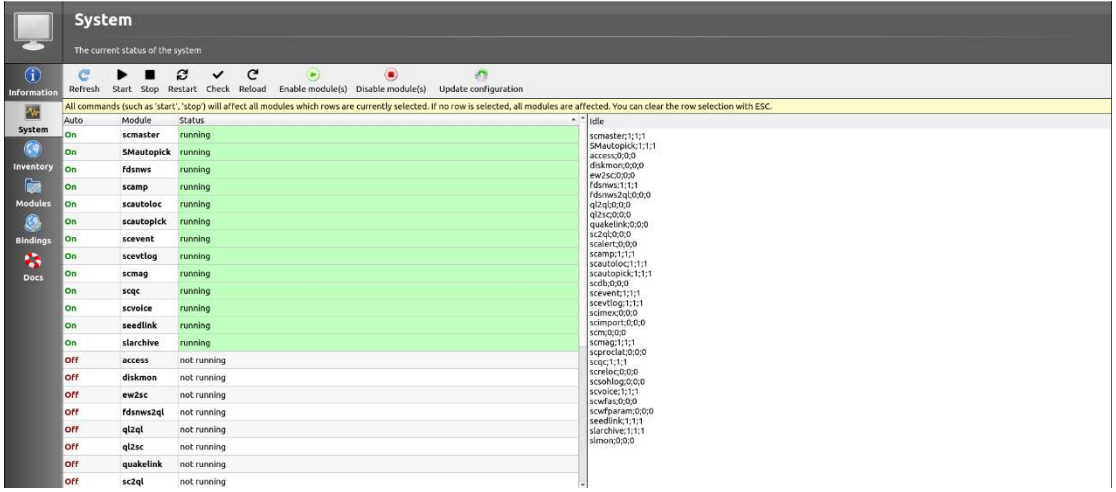

圖 4、本圖呈現 SeisComP 安裝完成及基本模組設定成功後,使用 scconfig 指令 之畫面。

## 第二天

- scconfig-SeisComP 重要核心面板
	- Information: 顯示關於 SeisComP 環境與相關變數對應的路徑。
	- System: 以圖形化介面掌控 SeisComP 模組的運作狀況。請將欲啟 用模組,請先 enable module 再 start。
- Inventory: 地震測站網所包含之測站詮釋資料列表。其操作步驟依 序為 import、check inventory、sync keys、test sync、sync, 即可完成 匯入詮釋資料的步驟。
- Modules: SeisComP 模組相關設定。
- Bindings: 設定模組設定檔於特定測站或測站網。常用的設定檔如 global、autopick、seedlink、slarchive 等。
- Docs: 放置 SeisComP 的相關文件,可以分成 changelog 與 documentation 2 種。
- scmv 介紹
	- 以地圖形式顯示測站與地震事件位置。
	- 可匯入 BNA/Json 向量檔顯示地圖中。例如: 隱沒帶、斷層等。
	- 可至 seiscomp/share 自行新增 cities.xml 所要標示的城市位置或到 module 中的 system global 的 city xml 直接給 xml 讀取。
	- 可在 module 中的 system global 的 plugins 輸入 \$ {plugings}, mapprojections,即可使用多種投影方法。
- scrttv 介紹
	- 顯示即時或離線的波形資料工具。
	- 可以控制測站是否使用。
	- 可針對波形進行濾波。
- scolv 介紹
	- 主要功能為地震事件的分析工作。
	- 可針對即時自動定位結果或已進資料庫的地震事件進行重新人工定 位、重算規模、製作震源機制解與地震事件檢視等工作。
	- 可對離線資料波形進行人工挑波、定位與計算規模等步驟,之後在 遞交(commit)資料庫。

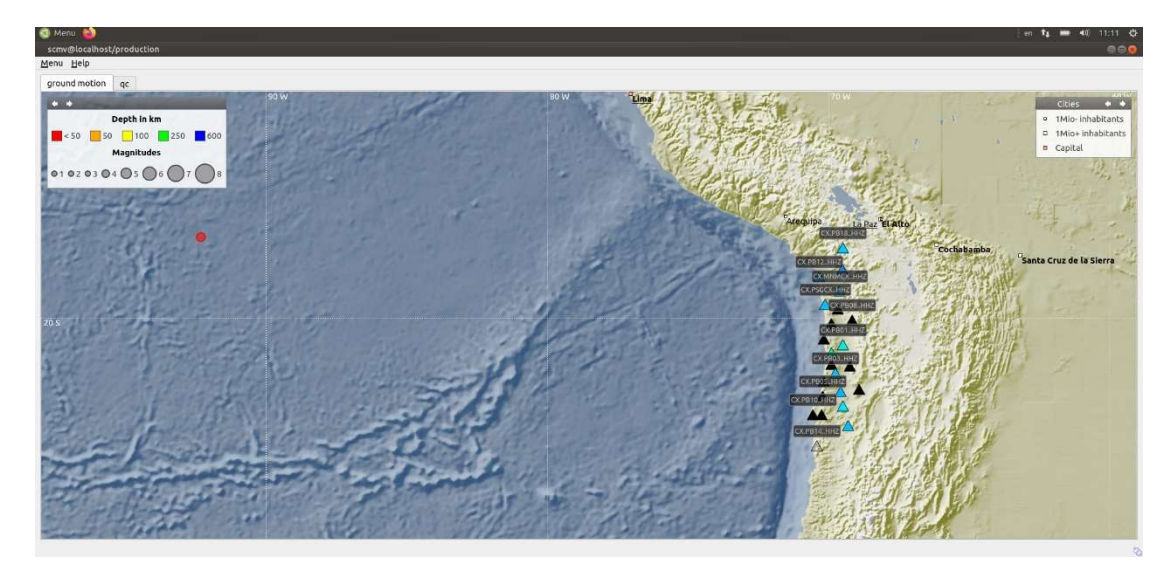

圖 5、使用 scmv 指令,於成功收錄智利 CX 觀測網資料後,展示測站與地震事 件資訊。

#### 第三天

- 地震資料管理
	- scevtls: 列出地震事件的 ID 碼。 例: scevtls -d localhost。(列出資料庫的地震事件 ID)
	- scxmldump: 將資料庫的資訊匯出 XML 檔 例: scxmldump -d localhost -E <EventID> -PAMFf -o event.xml (將資 料庫的地震事件匯出 xml 檔案)
	- scdb: 將 SeisComP 的 XML 檔匯入資料庫。 例: scdb -i event.xml -d mysql://sysop:sysop@localhost/seiscomp (將地 震事件 xml 檔匯入資料庫)
	- scdbstrip: 將資料庫清空 例: scdbstrip -d mysql://sysop:sysop@localhost/seiscomp –day 30 (將 超過 30 天的事件清空 )
	- scbulletin: 將地震事件參數資訊轉成特定格式, fdsnws 格式。 例: scbulletin -i events.xml -3 -e --fdsnws。
	- scart: 匯入 miniseed 檔至 SDS archive 中; 或從 SDS archive 路徑中 匯出 miniseed 檔。 例: scart -I mseed.file SDS archive (將地震波形資料的 miniseed 檔匯 入至 SDS archive 中)。
- scmssort: 將 miniseed 進行篩選與排序。 例: scmssort -u infile.mseed > outfile.mseed
- scevtstreams: 將資料庫中的地震事件資訊顯示。 例: scevtstreams -d localhost -E eventID (顯示該事件的所有波形列 表)
- scvoice: 可針對地震事件發生時發出警示音效。
- 即時事件回放
	- 首先將下圖中, msrtsimul 打勾,再至 system 依序進行 updateconfiguration 與 restart。
	- 輸入指今: msrtsimul -v mseed.file
	- 同時打開 scmv、scrttv、scolv 等圖形介面即可事件回放。
- 離線(手動匯入事件)事件回放
	- scautopick 自動挑波
	- 例: scautopick -d localhost --ep --playback -I mseed.file > picks.xml
	- scautoloc 自動定位
	- 例: scautoloc -d localhost --ep picks.xml > origins.xml
	- scamp 計算震幅
	- 例: scamp -d localhost --ep origins.xml -I mseed.file> amps.xml
	- scmag 估算規模
	- 例: scmag -d localhost --ep amps.xml > mags.xml
	- scevent 地震事件建立
	- 例: scevent -d localhost --ep mags.xml > events.xml
	- scdb 進資料庫

例: scdb events.xml -d localhost

```
sop@gempa-vm:~/seiscomp/share/spatial/vector$ scevtls -d localhost
fz2022tmwi
gfz2022tnas
  z2022tmwu
gfz2022tmvi
gfz2022tnpo
```
圖 6、使用 scevtls 指令顯示目前資料庫中地震事件 ID。(僅節錄部分 ID 呈現)

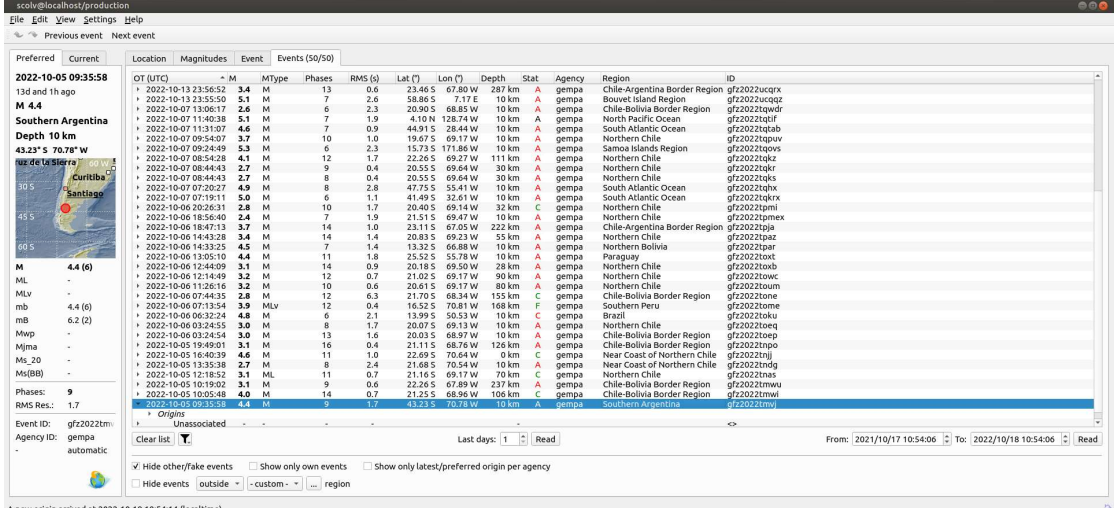

圖 7、使用 scolv 功能顯示目前進資料庫之地震事件及資訊。(僅節錄部分事件)

#### 第四天

- 區域性地震監控所需設定
	- 新增速度模型
	- 選擇常用濾波器
	- 設定定位格子點大小、測站間大致距離
	- 定義地震事件監測範圍與預設規模
- 規模參數設定
	- 介紹 SeisComP 規模種類與定義
	- scautopick、scamp、scolv 模組參數調整
- 測站詮釋資料網頁
	- 介紹網頁功能
	- 建立、管理與分享測站詮釋資料
- GUI 介面特色與設定介紹
- 討論未來發展方向與釐清問題

| File Edit                     | sciscomic system conrigeration [ / nome/systems comp/ctc ]                                                                                                    |                                                                                                    |                                                        |  |  |  |  |  |  |  |  |  |
|-------------------------------|----------------------------------------------------------------------------------------------------|----------------------------------------------------------------------------------------------------|--------------------------------------------------------|--|--|--|--|--|--|--|--|--|
|                               | <b>Bindings</b>                                                                                                    |                                                                                                    |                                                        |  |  |  |  |  |  |  |  |  |
|                               | Configuration of module-station bindings and binding profiles.                                                                                                    |                                                                                                    |                                                        |  |  |  |  |  |  |  |  |  |
| $\odot$                       | Profile<br>Name<br><b>Networks</b>                                                                                                    | scautopick/chile                                                                                                    | Name<br>$\cdot$ <b>n</b> global<br><b>N</b> SMautopick |  |  |  |  |  |  |  |  |  |
| Information<br>$\overline{w}$ | $\cdot$ m $cx$<br>$+ 101$<br>Search parameter: picker<br>$\overline{\mathbf{R}}$<br>$\nabla$ AIC<br>AIC picker is an implementation using the simple non-AR algorithm of Maeda (1985), see paper of Zhang et al. (2003) in BSSA. The picker interface name to be used in<br>configuration files, e.g. of scautopick, is "AIC". |                                                                                                    |                                                        |  |  |  |  |  |  |  |  |  |
| System                        |                                                                                                    |                                                                                                    |                                                        |  |  |  |  |  |  |  |  |  |
| G<br>Inventory                |                                                                                                    |                                                                                                    |                                                        |  |  |  |  |  |  |  |  |  |
| E<br>Modules                  |                                                                                                    | signalBegin [s]<br>signalEnd [s]<br>ъ.<br><b>filter</b><br>ъ<br>minSNR<br>ъ<br>noiseBegin [s]<br>ъ<br>ъ<br>"BW(3,3,15)"<br>$-10$<br>$\sim$<br>Override the default time<br>Override the default time<br>Override the default filter<br>Override the relative data<br>Mininum SNR as returned                           | <b>E</b> slarchive<br>simon                            |  |  |  |  |  |  |  |  |  |
| Q                             |                                                                                                    | which is "raw". The typical<br>from AIC for accepting picks.<br>acquisition time (relative to<br>(relative to the trigger time)<br>(relative to the trigger time)                                                                                                    |                                                        |  |  |  |  |  |  |  |  |  |
| <b>Bindings</b><br>奇          |                                                                                                    |                                                                                                    |                                                        |  |  |  |  |  |  |  |  |  |
| Docs                          | $\land$ 0 0 0                                                                                                    |                                                                                                    | 0000                                                   |  |  |  |  |  |  |  |  |  |
|                               | m.<br>n.<br>CX<br>IU.                                                                                                    | $\nabla$ BK<br>Bkpicker is an implementation of the Baer/Kradolfer picker adapted to SeisComP. It was created by converting Manfred Baers from Fortran to C++ and inserting it as a<br>replacement for the picker algorithm. The picker interface name to be used in conflguration files, e.g. of scautopick, is "BK". | ۲<br>test<br>chile<br>teleseis                         |  |  |  |  |  |  |  |  |  |
|                               |                                                                                                    | â<br>â<br>a<br>A<br>signalBegin [s]<br>signalEnd [s]<br>filterPoles<br>f1 [Hz]<br>noiseBegin [s]<br>filterType<br>RP.<br>$-20$<br>80                                                                                                    |                                                        |  |  |  |  |  |  |  |  |  |
|                               |                                                                                                    | Override the default<br>Override the relative<br>Override the default<br>BP (Bandpass) is<br>Number of poles.<br>Bandpass lower cutoff<br>freq. in Hz.<br>data acquisition time<br>time (relative to the<br>time (relative to the<br>currently the only<br>(relative to<br>trigger time)<br>trigger time)<br>option.   |                                                        |  |  |  |  |  |  |  |  |  |
|                               |                                                                                                    | â<br>â<br>thrshl1<br>thrshl2<br>F <sub>2</sub> [H <sub>z</sub> ]<br>$10-$<br>20<br>20                                                                                                    |                                                        |  |  |  |  |  |  |  |  |  |
|                               |                                                                                                    | and the second control of the second control of the second control of the second control of the second control of<br>and the state of the process                                                                                                    |                                                        |  |  |  |  |  |  |  |  |  |

圖 8、以設定 scautopick 參數為例,調整區域性監測作業之訊號與雜訊設定。

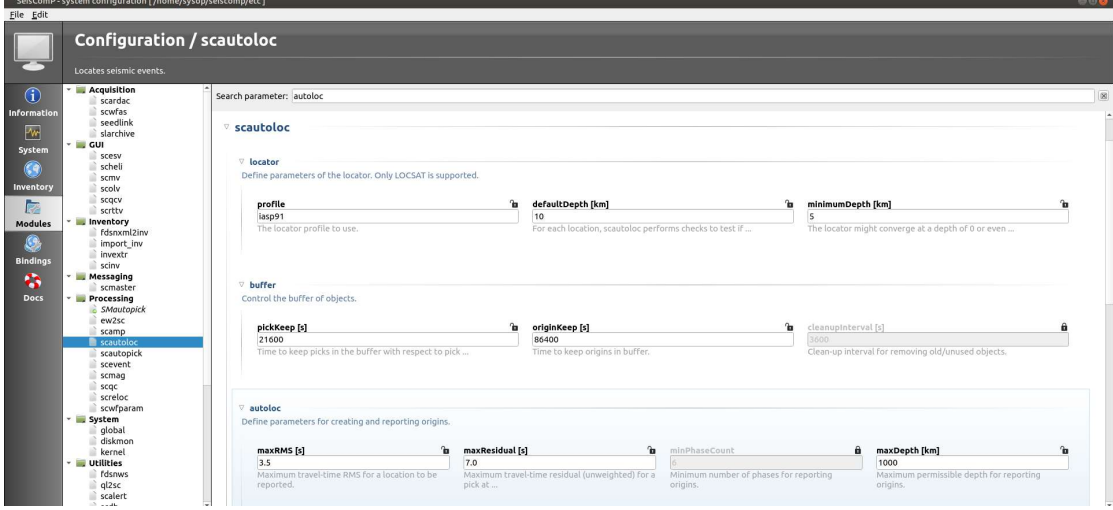

圖 9、以設定 scautoloc 參數為例,調整區域性監測作業所需定位條件。

#### 四、 實際應用初步結果

自德國返國,將研習所學應用於本中心系統當中。本章節可分成兩大部分 呈現。第一部分說明簡易說明 SeisComP 軟體設定相關過程;第二部分則說明實 際上線後,地震監測的相關成果。

#### (一) SeisComP 安裝與設定

(1) 完成 SeisComP 安裝於本中心測試機後,開啟系統控制介面。

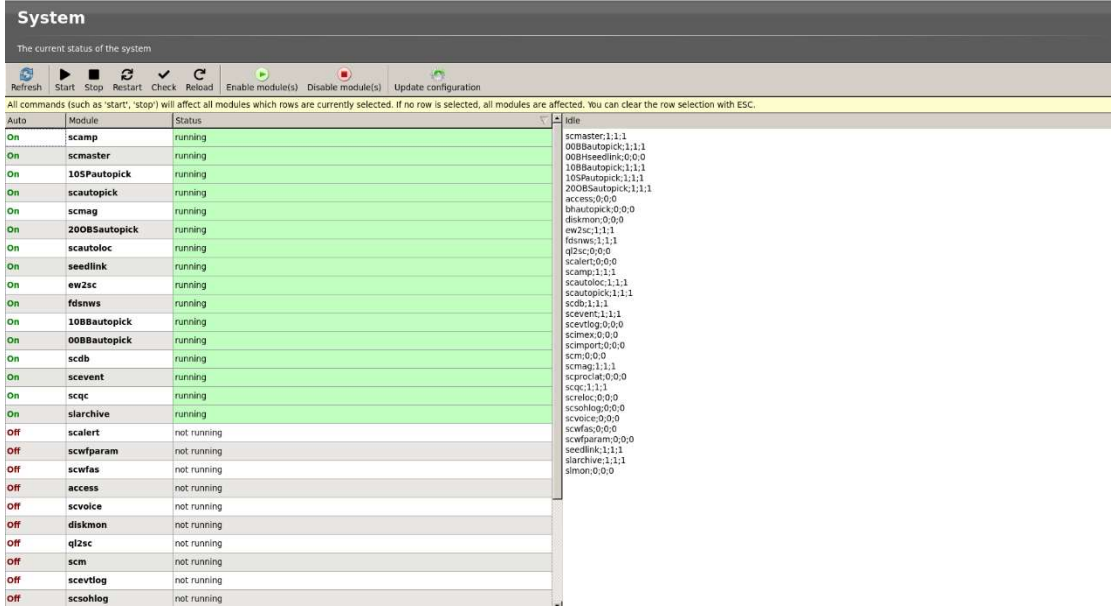

圖 10、SeisComP 系統模組控制介面。

(2) 導入中央氣象局 CWBSN、TSMIP 觀測網詮釋資料。

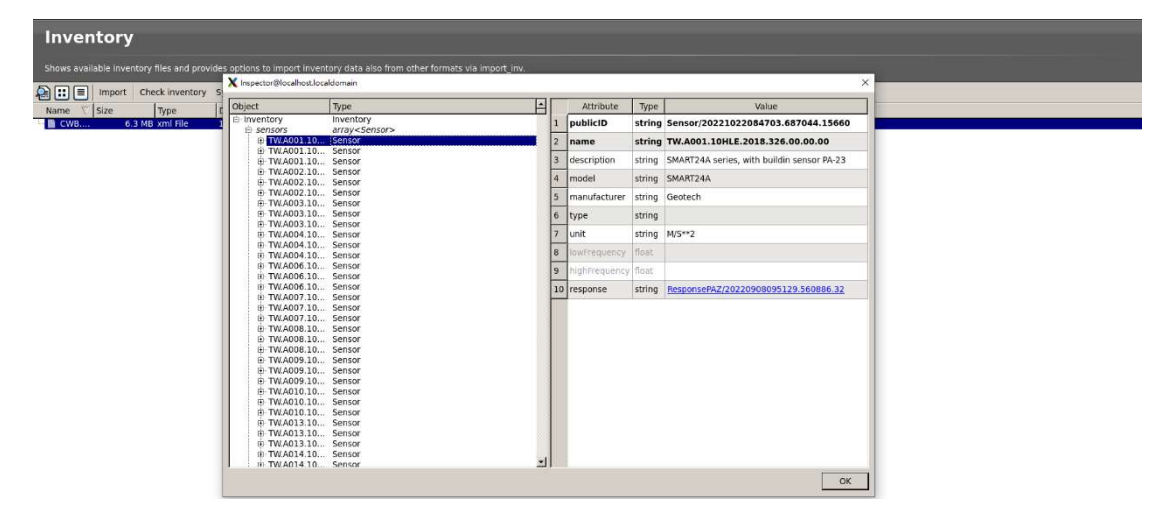

圖 11、中央氣象局 CWBSN、TSMIP 觀測網詮釋資料資訊。

#### (3) 設定模組與參數。

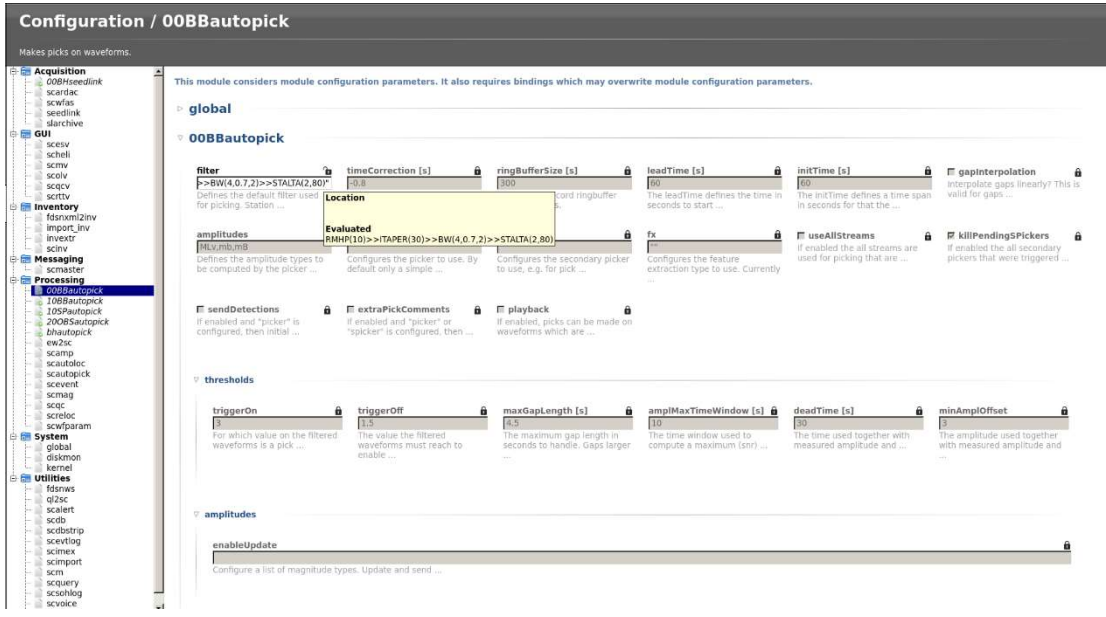

圖 12、調整井下寬頻地震儀自動挑波之濾波器設定。

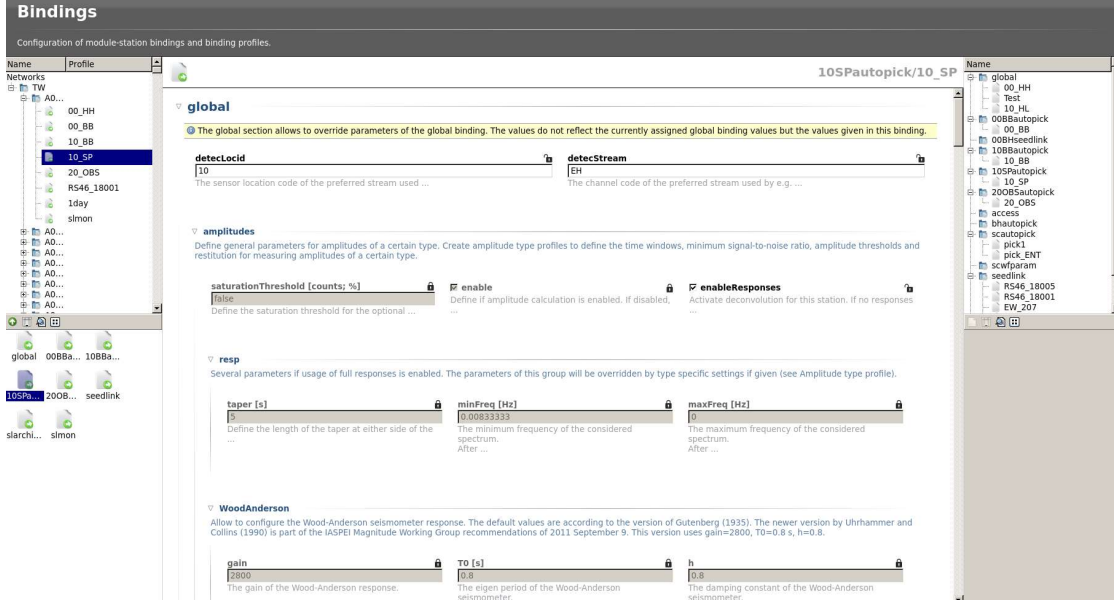

圖 13、調整 binding 之 global 參數設定。

#### (二) 地震監測成果

(1) 使用 scrttv 檢視即時儀器波形。

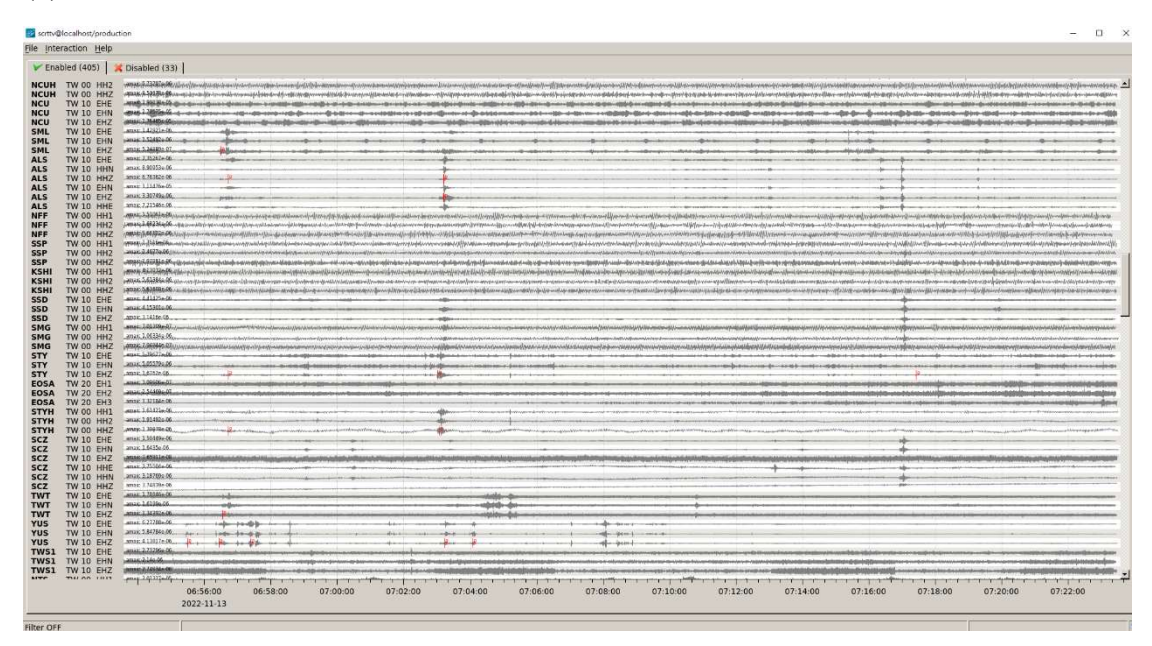

圖 14、成功收錄地表、井下寬頻與地表短週期速度即時地震儀。

(2) 使用 scesv 檢視最新地震相關資訊。

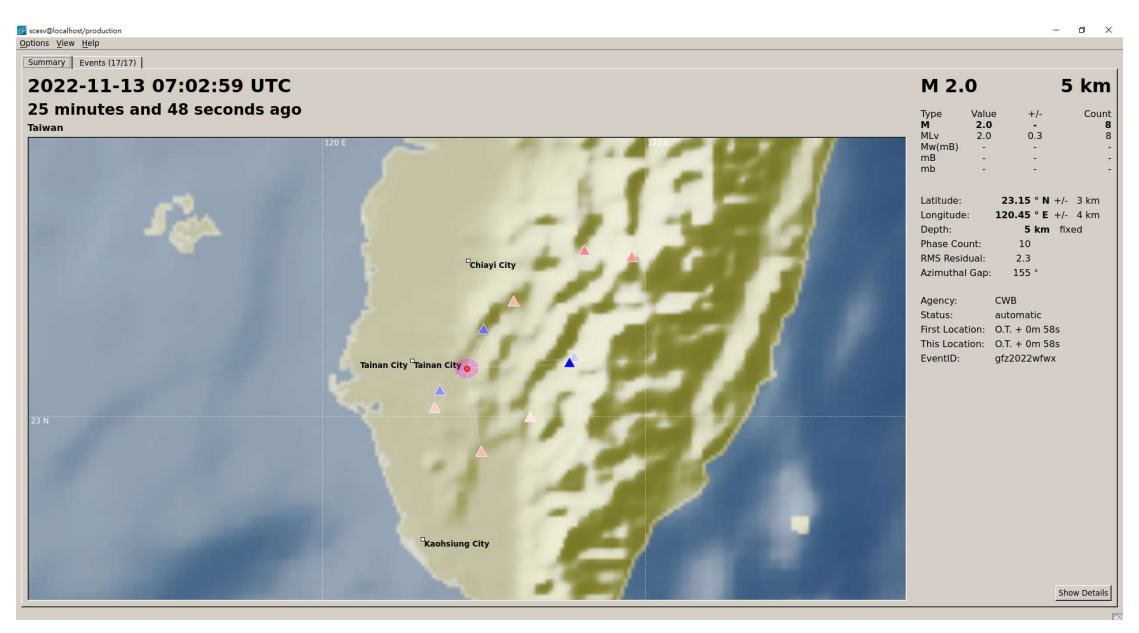

圖 15、scesv 功能為呈現最新一筆自動定位的地震事件,並可從中得知地震規 模、發震時間與地震位置等相關資訊。

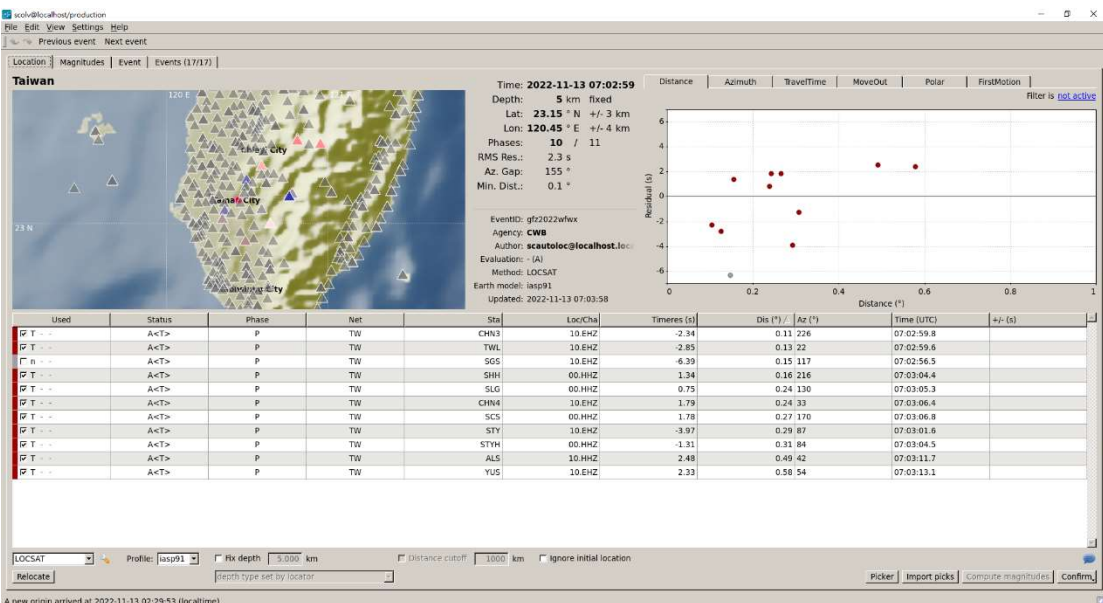

(3) 使用 scolv 檢視地震相關資訊,並可以人工方式進行資料處理作業。

圖 16、利用 scolv 功能檢視地震與測站資訊。

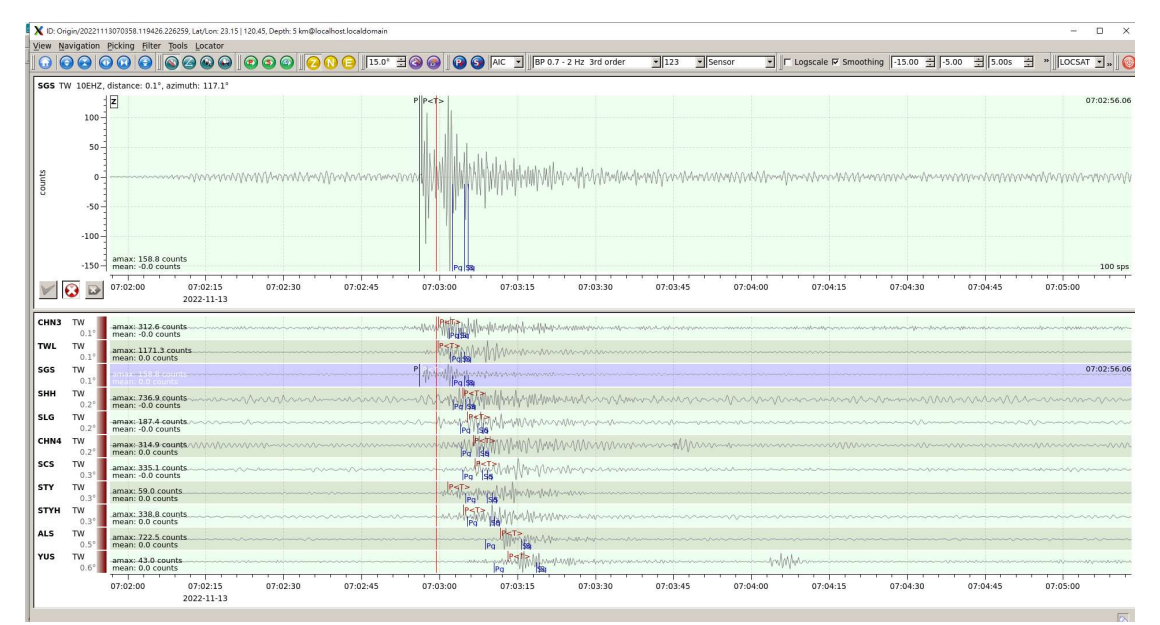

圖 17、利用 scolv 功能以人工方式檢視自動挑波狀態,若有錯誤可以人工方式 挑波,並善用資料處理工具(如:濾波器)以改善定位品質,確認完畢後可遞交最 新定位資料至資料庫。

|                       | File Edit View Settings Help       |       |       |                                                                                                |            |                    |                      |                      |           |            |                                                          |                            |                                                            |
|-----------------------|------------------------------------|-------|-------|------------------------------------------------------------------------------------------------|------------|--------------------|----------------------|----------------------|-----------|------------|----------------------------------------------------------|----------------------------|------------------------------------------------------------|
|                       | To Previous event Next event       |       |       |                                                                                                |            |                    |                      |                      |           |            |                                                          |                            |                                                            |
|                       |                                    |       |       | Location   Magnitudes   Event Events (105/105)                                                 |            |                    |                      |                      |           |            |                                                          |                            |                                                            |
| OT (UTC)              | $\nabla M$                         |       | MType | Phases                                                                                         | RMS (s)    | Lat $(°)$          | Lon $(°)$            | <b>Stat</b><br>Depth |           | Agency     | Region                                                   | ID                         |                                                            |
| 8 2022-11-20 20:28:09 |                                    | 2.5 M |       | 14                                                                                             | 2.4        | 24.58 N            | 121.57 E             | 5 km                 | A         | CWB        | Taiwan                                                   | gfz2022wtsa                |                                                            |
|                       | E 2022-11-20 19:25:04 2.1 M        |       |       | 10                                                                                             | 2.4        | 24.61 N            | 121.57 E             | 5 km                 |           | CWB        | Taiwan                                                   | gfz2022wtpy                |                                                            |
|                       | iii 2022-11-20 13:54:59 4.3 M      |       |       | 12                                                                                             | 1.8        | 20.28 N            | 123.92 E             | 114 km               | A         | CWB        | Philippine Islands Region                                | gfz2022wtfa                |                                                            |
|                       | E-2022-11-20 12:13:00 3.5 M        |       |       | 47                                                                                             | 1.4        | 23.90 N            | 121.75 E             | 19 km                |           | CWB        | Taiwan                                                   | qfz2022wtbr                |                                                            |
|                       | ⊕ 2022-11-20 10:48:21 2.5 M        |       |       | 14                                                                                             | 1.2        | 23.52 N            | 121.48 E             | 5 km                 | A         | CWB        | Taiwan                                                   | qfz2022wsyw                |                                                            |
|                       | ⊕ 2022-11-20 03:11:28 3.1 M        |       |       | 28<br>23                                                                                       | 1.3<br>0.4 | 24.54 N            | 121.80 E<br>122.08 E | 25 km                | c         | CWB<br>CWB | Taiwan                                                   | gfz2022wsju                |                                                            |
| € 2022-11-20 00:40:07 | ⊕ 2022-11-20 01:49:41 4.7 M        |       |       | 10                                                                                             | 2.2        | 24.67 N<br>23.17 N | 121.44 E             | 57 km<br>10 km       |           | CWB        | <b>Taiwan Region</b>                                     | gfz2022wshc<br>gfz2022wsev |                                                            |
|                       | E-2022-11-19 20:47:50 3.7 M        | 2.0 M |       | 10                                                                                             | 2.6        | 24.53 N            | 123.45 E             | 10 km                | $\Delta$  | CWB        | Taiwan<br>Southwestern Ryukyu Islands, Japan qfz2022wrxd |                            |                                                            |
|                       | ⊞ 2022-11-19 12:00:39 2.4 M        |       |       | 11                                                                                             | 1.1        | 23.47 N            | 121.26 E             | 7 km                 |           | CWB        | Taiwan                                                   | gfz2022wrft                |                                                            |
|                       | ⊕ 2022-11-19 11:53:00 2.8 M        |       |       | 15                                                                                             | 2.7        | 22.32 N            | 120.97 E             | 5 km                 | А         | CWB        | Taiwan                                                   | afz2022wrfn                |                                                            |
|                       | ⊕ 2022-11-19 11:45:56 3.8 M        |       |       | 57                                                                                             | 1.7        | 22.27 N            | 121.06 E             | 5 km                 |           | <b>CWB</b> | <b>Taiwan Region</b>                                     | afz2022wrfh                |                                                            |
|                       | ⊕ 2022-11-19 09:29:12 2.6 M        |       |       | 15                                                                                             | 1.7        | 24.21 N            | 121.44 E             | 26 km                | A         | CWB        | Taiwan                                                   | gfz2022wrat                |                                                            |
|                       | ⊕ 2022-11-19 08:09:20 2.6 M        |       |       | 17                                                                                             | 2.2        | 22.42 N            | 120.90 E             | 5 km                 | A         | CWB        | Taiwan                                                   | gfz2022wgyd                |                                                            |
|                       | E-2022-11-19 05:25:02 2.0 M        |       |       | 10                                                                                             | 1.3        | 24.42 N            | 121.73 E             | 5 km                 | A         | CWB        | Taiwan                                                   | gfz2022wgss                |                                                            |
|                       | ⊕ 2022-11-19 05:11:15 3.2 M        |       |       | 16                                                                                             | 1.7        | 23.89 N            | 122.37 E             | 10 km                |           | CWB        | Taiwan Region                                            | gfz2022wgsg                |                                                            |
|                       | ⊕ 2022-11-19 04:19:33 2.2 M        |       |       | 10                                                                                             | 3.2        | 22.84 N            | 121.02 E             | 5 km                 | A         | CWB        | <b>Taiwan Region</b>                                     | gfz2022wggo                |                                                            |
|                       | ⊕ 2022-11-19 03:17:31 2.5 M        |       |       | 11                                                                                             | 2.2        | 23.37 N            | 121.50 E             | 5 km                 | A         | CWB        | Taiwan                                                   | gfz2022wgon                |                                                            |
|                       | E-2022-11-19 02:19:12 4.6 M        |       |       | 27                                                                                             | 2.1        | 19.06 N            | 120.93 E             | 96 km                | А         | CWB        | Philippine Islands Region                                | gfz2022wamo                |                                                            |
|                       | ⊞ 2022-11-19 01:37:14 2.1 M        |       |       | 12                                                                                             | 2.2        | 23.08 N            | 120.62 E             | 5 km                 |           | CWB        | Taiwan                                                   | gfz2022wglf                |                                                            |
|                       | ⊕ 2022-11-18 22:25:26 3.9 M        |       |       | 76                                                                                             | 0.9        | 24.19 N            | 121.19 E             | 42 km                | $\Lambda$ | CWB        | Taiwan                                                   | qfz2022wgew                |                                                            |
|                       | ⊕ 2022-11-18 20:18:15 2.2 M        |       |       | 10                                                                                             | 2.1        | 23.40 N            | 120.98 E             | 24 km                |           | CWB        | Taiwan                                                   | gfz2022wgar                |                                                            |
|                       | ⊕ 2022-11-18 20:02:27 2.9 M        |       |       | 34                                                                                             | 2.0        | 23.20 N            | 121.33 E             | 5 km                 | A         | CWB        | Taiwan                                                   | gfz2022wgad                |                                                            |
|                       | $E$ 2022-11-18 17:36:33            | 3.2 M |       | 21                                                                                             | 3.0        | 23.16 N            | 119.81 E             | 10 km                |           | CWB        | Taiwan Region                                            | gfz2022wpvi                |                                                            |
|                       | $\pm$ 2022-11-18 16:37:59 3.4 M    |       |       | 42                                                                                             | 1.8        | 23.85 N            | 121.46 E             | 5 km                 | A         | CWB        | Taiwan                                                   | gfz2022wptk                |                                                            |
|                       | E-2022-11-18 14:53:31 2.3 M        |       |       | 11                                                                                             | 2.1        | 24.46 N            | 121.47 E             | 5 km                 |           | CWB        | Taiwan                                                   | gfz2022wppy                |                                                            |
|                       | ⊕ 2022-11-18 13:42:23 5.5 M        |       |       | 57                                                                                             | 0.7        | 18.68 N            | 118.39 E             | 578 km               | A         | CWB        | Philippine Islands Region                                | gfz2022wpng                |                                                            |
|                       | 9 2022-11-18 13:00:07              | 2.9 M |       | 22                                                                                             | 1.9        | 22.40 N            | 120.93 E             | 5 km                 |           | <b>CWB</b> | Taiwan                                                   | gfz2022wpmf                |                                                            |
|                       | ⊕ 2022-11-18 08:29:50 3.8 M        |       |       | 66                                                                                             | 1.6        | 23.10 N            | 121.51 E             | 7 km                 | A         | CWB        | Taiwan                                                   | gfz2022wpdh                |                                                            |
|                       | ⊕ 2022-11-18 04:11:59 2.4 M        |       |       | 12                                                                                             | 3.3        | 22.35 N            | 120.85 E             | 5 km                 | A         | CWB        | Taiwan                                                   | gfz2022wouu                |                                                            |
|                       | E-2022-11-18 03:34:58 2.5 M        |       |       | 10                                                                                             | 1.7        | 22.42 N            | 121.05 E             | 5 km                 | A         | CWB        | Taiwan Region                                            | gfz2022woto                |                                                            |
|                       | ⊞ 2022-11-18 02:34:53 2.3 M        |       |       | 11                                                                                             | 1.3        | 22.93 N            | 121.28 E             | 5 km                 | $\Lambda$ | CWB        | Taiwan Region                                            | qfz2022worp                |                                                            |
|                       | ⊕ 2022-11-18 01:51:11 2.9 M        |       |       | 27                                                                                             | 1.8        | 24.71 N            | 121.92 E             | 5 km                 | A         | CWB        | Taiwan                                                   | gfz2022wogd                |                                                            |
|                       | 9 2022-11-17 23:02:52 2.4 M        |       |       | 11                                                                                             | 2.6        | 24.17 N            | 121.44 E             | 10 km                |           | CWB        | Taiwan                                                   | gfz2022wokp                |                                                            |
|                       | ⊕ 2022-11-17 22:37:51 2.7 M        |       |       | 13                                                                                             | 1.4        | 24.41 N            | 121.74 E             | 5 km                 | А         | CWB        | Taiwan                                                   | gfz2022woju                |                                                            |
|                       | ⊞ 2022-11-17 19:09:41 3.1 M        |       |       | 41                                                                                             | 1.8        | 22.40 N            | 121.03 E             | 5 km                 | Δ         | CWB        | <b>Taiwan Region</b>                                     | gfz2022wocx                |                                                            |
|                       | (+ 2022-11-17 18:49:46 2.3 M       |       |       | 20                                                                                             | 1.4        | 22.73 N            | 120.57 E             | 6 km                 | A         | CWB        | Taiwan                                                   | gfz2022wocg                |                                                            |
|                       | ⊞ 2022-11-17 18:32:22 2.7 M        |       |       | 13                                                                                             | 1.6        | 22.66 N            | 120.33 E             | 23 km                |           | CWB        | Taiwan                                                   | qfz2022wobr                |                                                            |
|                       | È 2022-11-17 14:16:59 2.6 M        |       |       | 11                                                                                             | 2.3        | 24.79 N            | 121.36 E             | 39 km                | A         | CWB        | Taiwan                                                   | gfz2022wntg                |                                                            |
|                       | ⊕ 2022-11-17 12:36:32              | 2.5 M |       | 18                                                                                             | 1.6        | 23.04 N            | 121.12 E             | 5 km                 |           | CWB        | Taiwan                                                   | gfz2022wnpx                |                                                            |
|                       | $\oplus$ 2022-11-17 11:31:34 2.6 M |       |       | 10                                                                                             | 0.3        | 22.03 N            | 121.99 E             | 288 km               | a.        | CWB        | Taiwan Region                                            | gfz2022wnnu                |                                                            |
|                       | E-2022-11-17 09:40:19 2.8 M        |       |       | 22                                                                                             | 1.5        | 24.41 N            | 121.77 E             | 5 km                 |           | CWB        | Taiwan                                                   | gfz2022wnkd                |                                                            |
|                       | i 2022-11-17 08:01:18 3.2 M        |       |       | 52                                                                                             | 1.4        | 23.33 N            | 120.54 E             | 5 km                 | A         | CWB        | Taiwan                                                   | qfz2022wnqw                |                                                            |
|                       | E-2022-11-17 04:38:21 3.4 M        |       |       | 21                                                                                             | 0.9        | 23.53 N            | 123.31 E             | 528 km               |           | CWB        | Southwestern Ryukyu Islands, Japan gfz2022wnae           |                            |                                                            |
| Clear list   T.       |                                    |       |       |                                                                                                |            |                    |                      | Last days: 1         | 퓕         | Read       |                                                          |                            | From: 2022/11/13 07:00:00 - To: 2022/11/21 00:48:51 - Read |
|                       |                                    |       |       |                                                                                                |            |                    |                      |                      |           |            |                                                          |                            |                                                            |
|                       |                                    |       |       | ▽ Hide other/fake events F Show only own events F Show only latest/preferred origin per agency |            |                    |                      |                      |           |            |                                                          |                            |                                                            |
|                       |                                    |       |       |                                                                                                |            |                    |                      |                      |           |            |                                                          |                            |                                                            |
|                       |                                    |       |       | F Hide events outside v custom v  region                                                       |            |                    |                      |                      |           |            |                                                          |                            |                                                            |

圖 18、利用 scolv 之資料庫檢視功能,查閱資料庫地震事件之列表。

#### 心得及建議

人生從未踏上歐洲土地的我,很開心能在疫情即將解封之餘,得以赴德國 展開學習旅程。難得的研習交流場合,作為臺灣的公務員,在一連串的充實課 程開始前,即把握時間簡介臺灣、氣象局與自己,希望讓世界能有機會了解我 們。然而,介紹臺灣就從鳳梨酥開始。很開心大家品嘗甜點後,能收到授課老 師與世界各地夥伴的好評。

本次研習雖然僅短短 4 天、每日 8 小時的時間,但課程內容極為豐富,涵蓋 SeisComP 軟體安裝、模組與參數設定、系統建立與詳細的功能介紹等。過程中, 學習未曾接觸過的軟體設定與技巧、解決許多過去使用過程所遭遇的問題,也在 課堂中與其他國家的夥伴交流意見。雖然我們分別來自臺灣、德國、荷蘭、義大 利、拉脫維亞、葡萄牙、海地與羅馬尼亞,而且有著不同的工作背景,但是由波 形數據與地球對話,已是我們共同溝通的國際語言。最終課程就在 10 月 7 日下 午與老師討論完問題後落幕,完成德國研習的取經之旅。

回國後,再經由一個多月時間的努力,已經將 SeisComP 課程所學逐一應用 於本中心系統中,同時進行相關測試,針對本中心業務未來發展與建議如下: (一) 透過多元規模計算方法,針對中、大型地震,提供除芮氏規模外,其他規

模資訊之參考,以克服規模飽和問題。

(二) 在未來系統調校趨於成熟後,期望將來特殊地震案例發生時,若現行系統無

法產製自動報告,SeisComP 可產製自動定位結果,作為地震發布之依據。 (三) 將其他系統地震定位結果整合於 SeisComP 資料庫,並透過該軟體進行資料 分析、管理工作。

未來,希望接下來能持續深入鑽研本次課程所學並分享給本中心同事,也期 盼能完成相關細微、繁瑣的設定,將該系統建置趨於成熟,以強化本中心的地震 監測的能力之目的,更期許自己未來可以不斷維持熱情,努力向前行。

21

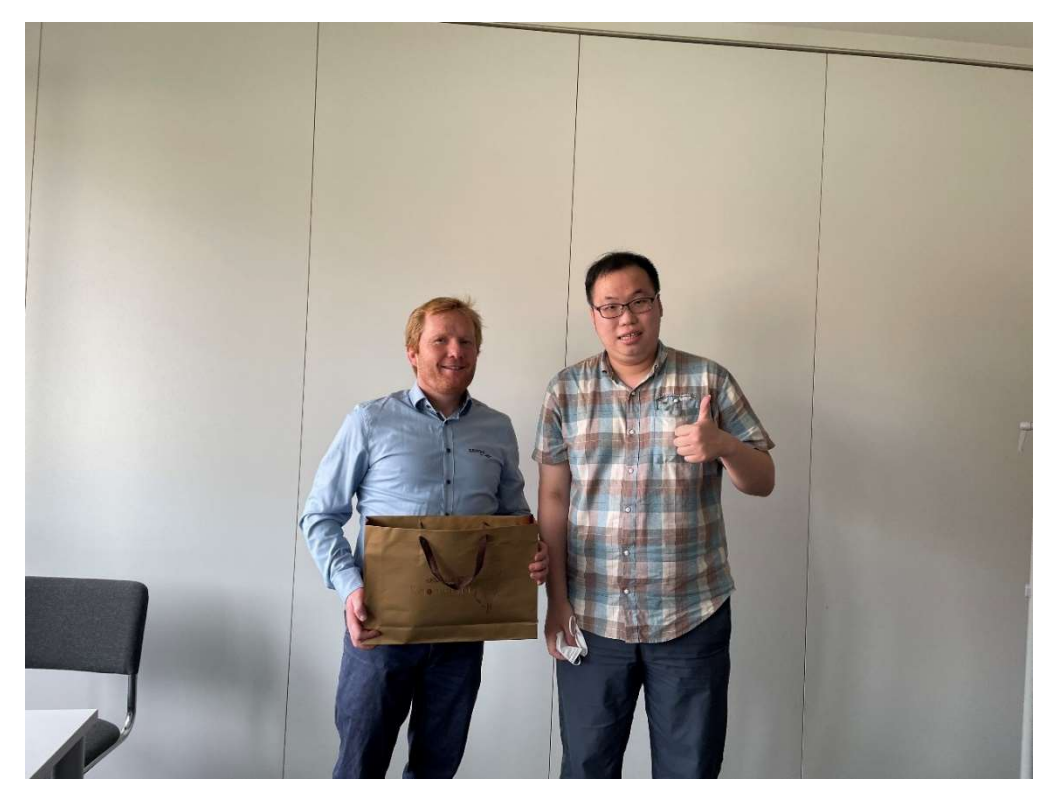

圖 19、課程首日即致贈印有臺灣土地的鳳梨酥禮盒,讓講師與世界各地的夥伴 從美食認識臺灣。

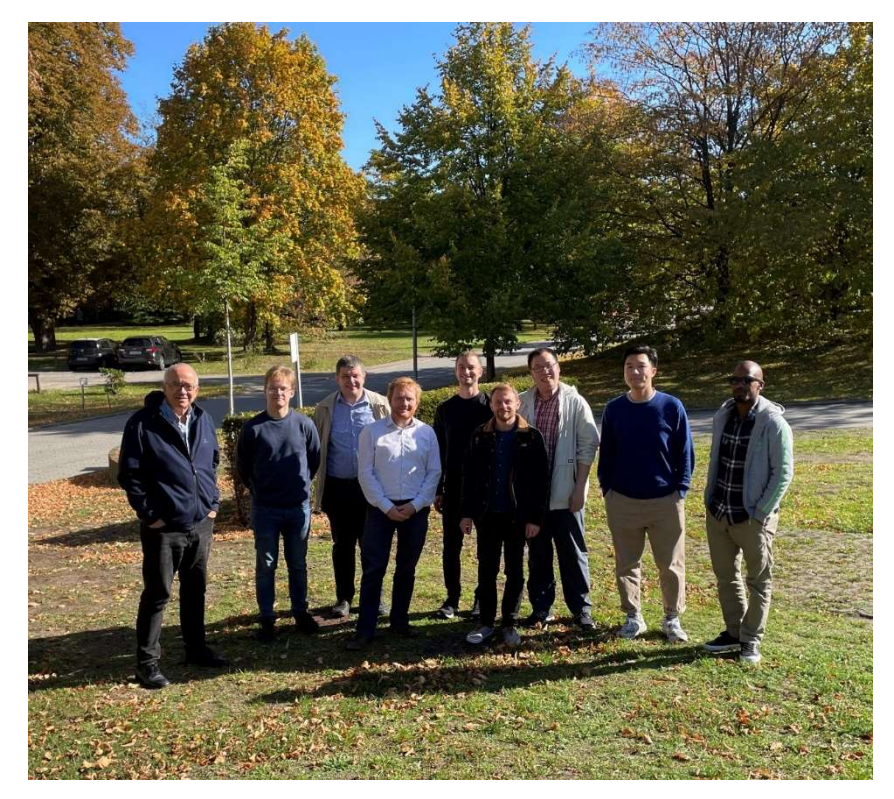

圖 20、課程最終日,偕同講師及 8 個不同國家的夥伴於風光明媚戶外進行合影。

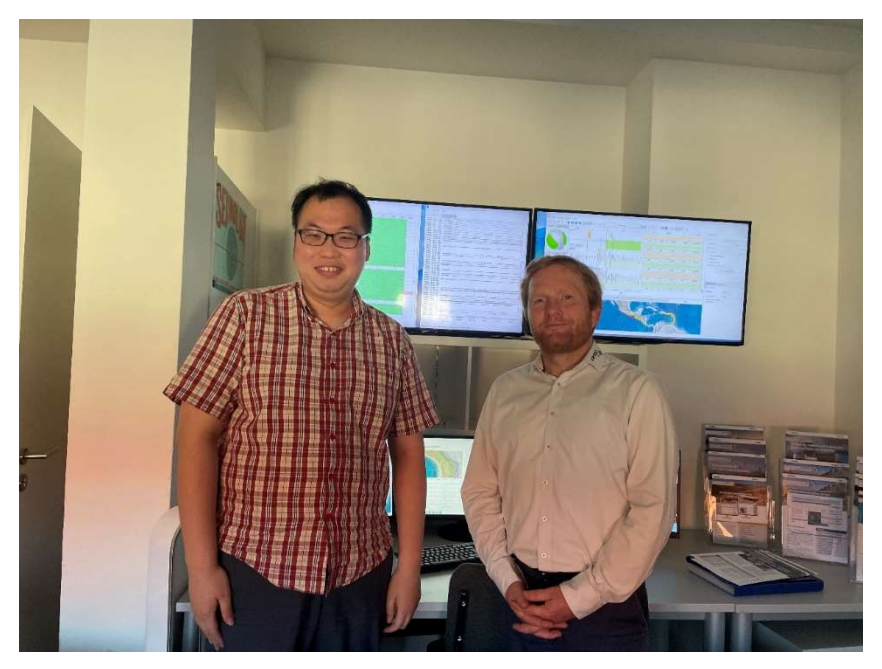

圖 21、課程結束後與講師於 Gempa 機構 SeisComP 監測畫面合影。

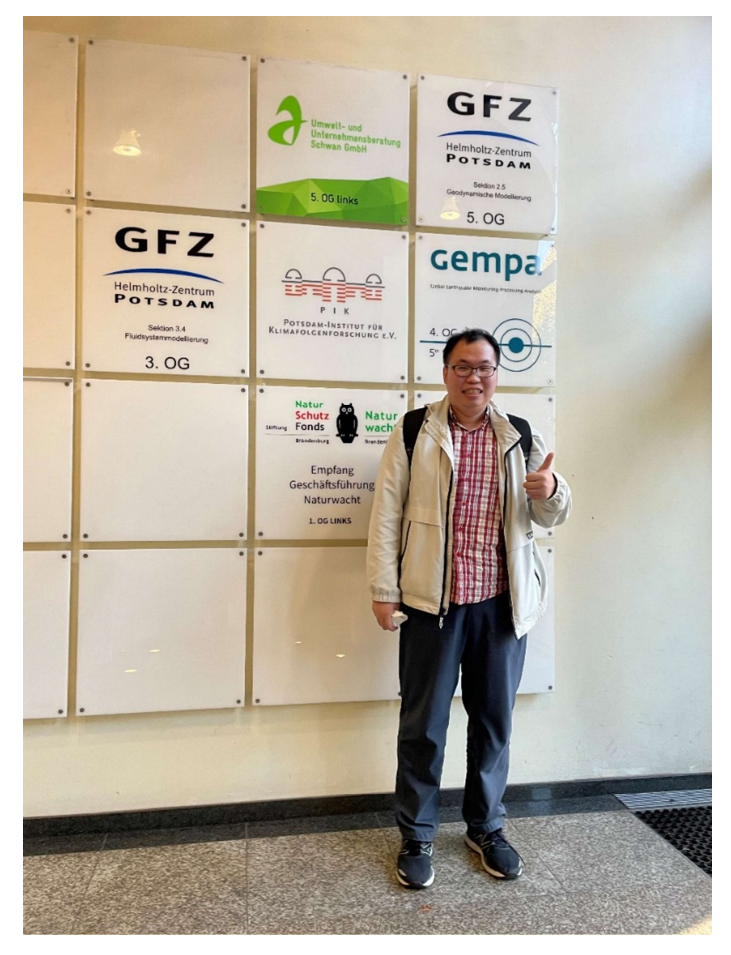

圖 22、Gempa 機構一樓走廊拍照紀念,為本次研習畫下句點。